Anti-Attack Configuration Commands

# **Table of Contents**

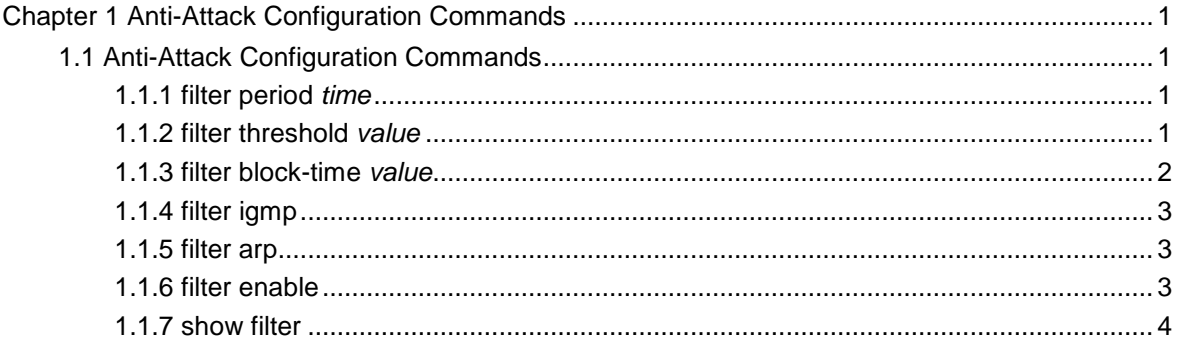

## <span id="page-2-0"></span>**Chapter 1 Anti-Attack Configuration Commands**

## 1.1 Anti-Attack Configuration Commands

## 1.1.1 filter period *time*

To configure filter period for attack, use the filter period command.

#### parameter

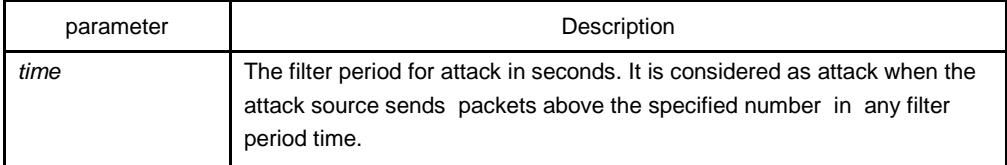

## default

10 seconds

## Command mode

Global configuration mode

## example

Switch\_config#filter period 15

#### Related commands

#### **filter threshold value**

## 1.1.2 filter threshold *value*

To configure the filter threshold value, use the filter thresholf value command.

parameter

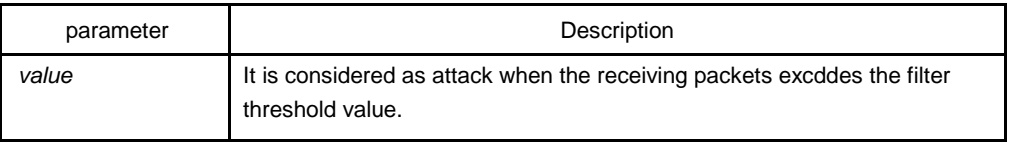

## <span id="page-3-0"></span>default

1000

## command mode

global configuration mode

## example

Switch\_config#filter threshold 1500

## Related commands

#### **filter period time**

## 1.1.3 filter block-time *value*

To configure the time to block attack resource, use the filter block-time value command.

## parameter

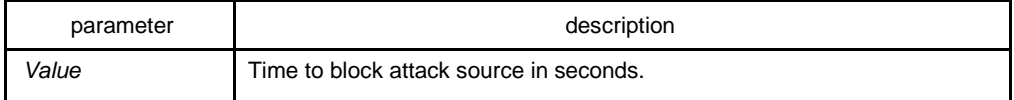

## default

300 seconds

## command mode

global configuration mode

## example

Switch\_config#filter block-time 600

## Related commands

**filter period time**

**filter threshold value**

## <span id="page-4-0"></span>1.1.4 filter igmp

To filter IGMP attack, use the filter igmp command.

#### parameter

none

## Command mode

Global configuration mode

## example

Switch\_config#filter igmp

## Related commands

#### **filter enable**

## 1.1.5 filter arp

To fliter ARP attack, use the filter arp command.

## parameter

none

## Command mode

physical interface configuration mode

## example

Switch\_config\_f0/1#filter arp

## Related commands

#### **filter enable**

## 1.1.6 filter enable

To enable filter feature, use the filter enable command.

#### <span id="page-5-0"></span>parameter

none

## Command mode

Global configuration mode

#### example

Switch\_config#filter enable

## Related commands

**filter igmp**

**filter arp**

## 1.1.7 show filter

To display working state of the anti-attack feature of the current switch, use the show filter command.

#### parameter

none

#### command mode

non-user mode

Switch#show fil Filter threshold: 1000 packet in any 10 seconds Filters blocked: Address seconds source interface 00-1F-CE-00-00- 27.0 FastEthernet1/2

Filters counting: Address seconds count source interface 00-1F-CE-00-00- 0a 1.84 371 FastEthernet1/2

Filters blocked: indicates MAC address of the blocked attack source, blocked time and source interface.

Filters counting: indicates MAC address of the attack source, counting time, the number of the receiving packets and the source interface.